# **IBM Domino REST API 利用ガイド**

**Domino Access Service 利用ガイド**

© 2018 IBM Corporation

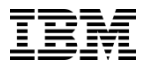

#### 当資料について

- 当資料の記載内容は、正式な IBM のテストやレビューを受けておりません。内容について 、できる限り正確を期すよう努めてはおりますが、いかなる明示または暗黙の保証も責任 も負いかねます。本資料の情報は、使用先の責任において使用されるべきものであること を、あらかじめご了承ください。
- 当資料は、資料作成時点で公開されている情報を元に作成しています。掲載情報は不定期 に変更されることもあります。他のメディア等に無断で転載する事はご遠慮ください。

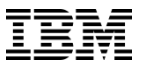

#### 目次

- 1. Domino Access Services 概要
- 2. Domino Access Services の構成
- 3. Domino Access Services の利用方法

#### 参考情報

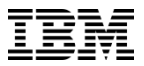

# **1. Domino Access services概要**

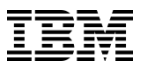

#### REST APIとは

- RESTとは
	- **Re**presentation **S**tate **T**ransfer の略
	- Roy Thomas Fielding が提唱したソフトウェア・アーキテクチャー
- REST API とは
	- RESTに則ったWebサービスAPI
	- 大まかに以下の特徴を持ちます
		- アドレス指定可能なURIでリソースにアクセスできる
		- HTTPメソッドでアクセスする
		- ステートレスである (セッションを保持しない)

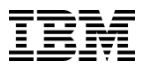

#### Domino Access Services とは

- Domino Access Services (DAS)
	- IBM Domino サーバー上のデータベースに対してREST API でのアクセスを提供する機 能
	- 以下の3つのサービスがある
		- Domino Data Service

1. JSON形式でのデータベースへのアクセスを提供するサービス

- Domino Calendar Service 1. JSON形式とiCalendar形式でのカレンダーデータへのアクセスを提供するサ ービス
- Domino Core Service

1. DominoサーバーでどのDASサービスを提供しているか、パスワードの最終更 新日、などのデータベースに依存しない情報を提供するサービス

– IBM Domino 9.0.1以降で利用可能です

(Domino Data Service のみはIBM Domino 8.5.3 Upgrade kit 1以降で利用可能)

– HTTPタスクを実行する必要があります

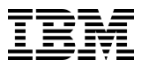

# **2. Domino Access Servicesの構成**

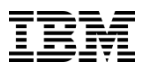

### サーバーの設定

- Domino Access ServicesはDominoサーバー文書で有効にします
- サーバー文書の[インターネットプロトコル]-[Domino Web Engine]タブの一番下に「 Dominoアクセスサービス」という項目があります
	- 「有効なサービス」にDomino Data Serviceを有効にする場合は「Data」、Domino Calendar Serviceを有効にする場合は「Calendar」、両方の場合は「Data,Calendar 」と入力します
		- ※日本語版Dominoディレクトリの選択肢にある「データ」を設定しても動作しません 参考)日本語版 Lotus Domino で Domino データサービス (DDS) が利用できない <http://www-01.ibm.com/support/docview.wss?uid=swg21587846>

#### Domino アクセスサービス

以下の設定は、外部プラグインによって提供されるサービスのプレースホルダーです。詳しくは、IBM Notes / Domino の Wiki を参照してください。

有効なサービス:

Data, Calendar

■ 設定変更後にHTTPタスクを再起動します

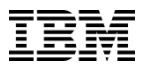

#### データベースの設定

- 実際にデータベースにアクセスするためには、各データベースに設定が必要です
- Notesクライアントでデータベースプロパティを開きます
- [詳細]タブ(一番右のタブ)の「IBM Domino データサービスを許可」をビューと文書に アクセスしたい場合は「ビューと文書」、ビューのみにアクセスする場合は「ビュー」に 変更します。

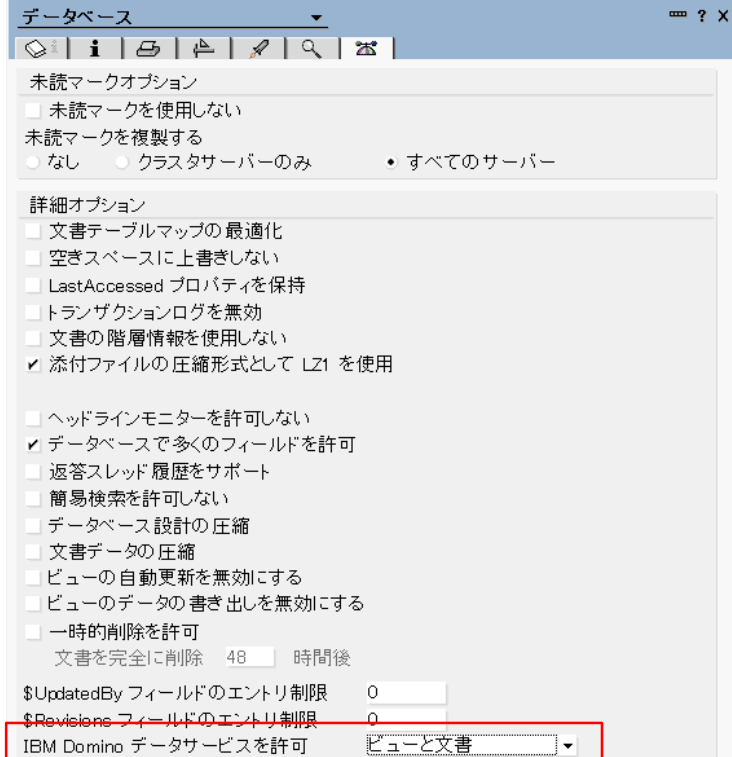

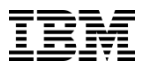

#### ビューの設定

- ビューにアクセスするためには、各ビューに設定が必要です
- Domino DesignerでDomino Data Serviceでアクセスしたいビューを開きます
- ビューのプロパティを開き、[索引]タブの「IBM Domino データサービスの操作を許可」 にチェックしてビューを保存します
- 複数のビューを利用したい場合は、それぞれのビューで同様の操作を行います

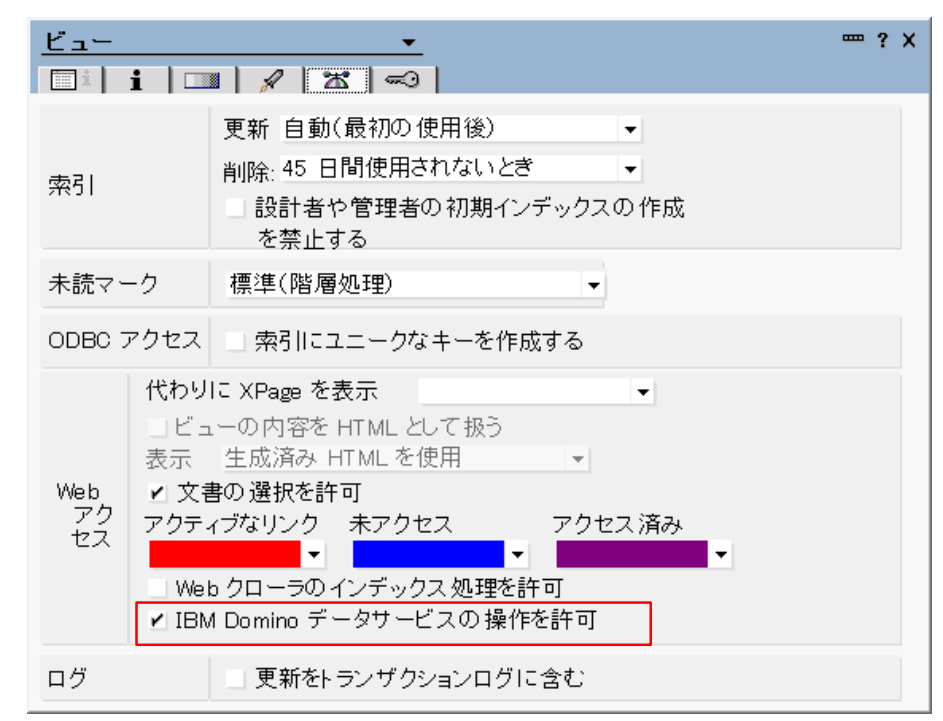

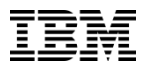

#### Domino Calendar Serviceの設定

- Domino Calendar Serviceを利用するためには、各メールデータベースに設定が必要です
- Domino Designerでメールデータベースのビュー「(\$CSAPIs)」を開きます。
- ビューのプロパティを開き、[索引]タブの「IBM Domino データサービスの操作を許可」に チェックしてビューを保存します(前頁と手順は同じです)
	- データベースプロパティ「IBM Domino データサービスを許可」の設定は不要です
	- 多数のユーザーのメールデータベースで有効にする場合はメールテンプレートのビュー の設計を変更することをお勧めします
	- Mail85.ntfにはビュー「(\$CSAPIs)」がないため、Domino 9.0.1サーバーでmail85.ntf を利用している場合は、mail9.ntfからビューをコピーする必要があります

参考)Calendar & Scheduling APIs used with an 8.5.x mail template on a 9.x Domino server <http://www-01.ibm.com/support/docview.wss?uid=swg21969612>

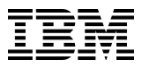

# **3. Domino Access Services の 使用方法**

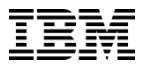

#### Domino Access Servicesの利用

- この章ではDomino Access Services のDomino Data Service と Domino Calendar Service で可能な代表的な操作について説明します
	- 利用可能なすべての操作やパラメーターなどについてはIBM Domino Access Services 9.0.1のドキュメントを参照してください

https://www-

[10.lotus.com/ldd/ddwiki.nsf/xpAPIViewer.xsp?lookupName=IBM+Domino+Access+Services+9.0.1#action=](https://www-10.lotus.com/ldd/ddwiki.nsf/xpAPIViewer.xsp?lookupName=IBM+Domino+Access+Services+9.0.1#action=openDocument&content=catcontent&ct=api) openDocument&content=catcontent&ct=api

- 当資料ではテストツールとしてcURLを利用した入出力サンプルを抜粋して掲載します
	- getメソッドはWebブラウザからリクエストを発行できますが、通常は他のメソッドは Webブラウザではリクエストを発行できないため、REST APIのリクエストを発行する ためには何らかのツールが必要です
	- 具体的なツールはご紹介しませんがREST APIのリクエストを発行できるGUIベースのツ ールもあります

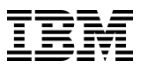

#### Domino Data Serviceの利用

- Domino Data Service で利用可能な代表的な操作は以下のとおりです – データベースコレクションに対する操作 • サーバー上のデータベース一覧を取得する
	- ビュー/フォルダーコレクションに対する操作
		- データベースのビュー/フォルダー一覧を取得する
	- ビュー/フォルダーエントリに対する操作
		- ビュー/フォルダーのエントリを取得する
	- 文書コレクションに対する操作
		- 文書コレクションを取得する
		- 文書を作成する
	- 文書に対する操作
		- 文書を取得する
		- 文書を更新する
		- 文書を削除する

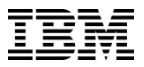

#### Domino Data Serviceの利用 簡単な出力の読み方

- Domino Data Service の出力結果には多くの場合以下のような情報が含まれます
	- @Title
		- データベースやビュー/フォルダーなどの名前
		- 日本語はUTF-8でエンコードされます
	- @UNID
		- ビュー/フォルダーや文書などのUNID
	- @href
		- データベースやビュー/フォルダーや文書などにDASでアクセスするためのURL
		- 「/」は「¥」でエスケープされます

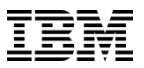

#### Domino Data Serviceの利用 サーバー上にあるデータベースを一覧する

- サーバー上にあるすべてのデータベースがJSON形式で出力されます
	- データベースプロパティの「Dominoアクセスサービスを許可」の設定によらずすべて のデータベースが結果に含まれます
	- データベースへのアクセス権は不要ですがユーザー認証が必要です
- メソッド
	- get /api/data
	- 例:

```
>curl -u ユーザー名:パスワード http://ホスト名/api/data
```
- 出力例:
- [
- $-$
- "@title":"¥u30B7¥u30B9¥u30C6¥u30E0¥u7BA1¥u7406¥u8981¥u6C42",
- "@filepath":"admin4.nsf",
- "@replicaid":"492580A6031DA54D",
- "@template":"StdR4AdminRequests",
- "@href":"¥/admin4.nsf¥/api¥/data¥/collections"

```
– },
```

```
– ~ 省略 ~
```

```
– ]
```
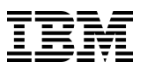

#### Domino Data Serviceの利用 データベースのビュー/フォルダーを一覧する

- データベースに存在するビュー/フォルダーの一覧がJSON形式で出力されます
	- 「IBM Domino データサービスの操作を許可」を有効にしていないビュー/フォルダー も表示されます
	- データベースへの適切なアクセス権が必要です
- メソッド
	- get /ファイル名/api/data/collections
	- 例:

>curl -u ユーザー名:パスワード http://ホスト名/ファイル名/api/data/collections

- 出力例:
- [
- {
- "@title":"¥u4F5C¥u6210¥u8005¥u5225",
- "@folder":false,
- "@private":false,
- "@modified":"2017-02-14T02:32:18Z",
- "@unid":"B86F19F9A1EED6794825751200200698",
- "@href":"¥/test1.nsf¥/api¥/data¥/collections¥/unid¥/B86F19F9A1EED6794825751200200698"
- $\lambda$ ,
- ~ 省略 ~
- ]

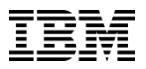

#### Domino Data Serviceの利用 ビュー/フォルダーのエントリを取得する(1/2)

- ■指定したビュー/フォルダーのエントリをJSON形式で出力します
	- 検索パラメーターを指定しない場合は最初の10エントリが出力されます
	- 検索パラメーターの詳細についてはドキュメントの「View/folder entries GET」の項を 参照してください

https://www-

[10.lotus.com/ldd/ddwiki.nsf/xpAPIViewer.xsp?lookupName=IBM+Domino+Access+Services+9.0.1#action=](https://www-10.lotus.com/ldd/ddwiki.nsf/xpAPIViewer.xsp?lookupName=IBM+Domino+Access+Services+9.0.1#action=openDocument&res_title=Viewfolder_entries_GET_dds10&content=apicontent) openDocument&res\_title=Viewfolder\_entries\_GET\_dds10&content=apicontent

– 「search」キーワードを利用した検索を行うためにはデータベースに全文索引が作成さ れている必要があります

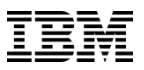

#### Domino Data Serviceの利用 ビュー/フォルダーのエントリを取得する(2/2)

- メソッド
	- get /api/data/collections/unid/ビューのUNID
	- get /api/data/collections/name/ビュー名
		- 検索パラメーターを指定する場合は get /api/data/collections/unid/ビューのUNID?start=1&count=3 のように「?」を付与します

```
– 例:
```

```
>curl -u ユーザー名:パスワード http://ホスト名/api/data/collections/name/($All)
```

```
– 出力例:
```

```
– [
– {
```
- "@href":"¥/test1.nsf¥/api¥/data¥/collections¥/name¥/(\$All)¥/unid¥/4C53DC3FB8FA9CED492581FB002576F3", – "@link":
- 

 $\{$ 

- "rel":"document",
- "href":"¥/test1.nsf¥/api¥/data¥/documents¥/unid¥/4C53DC3FB8FA9CED492581FB002576F3"
- $\}$ ,
- "@entryid":"1-4C53DC3FB8FA9CED492581FB002576F3",
- "@unid":"4C53DC3FB8FA9CED492581FB002576F3",
- ~ 省略

– ]

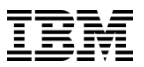

#### Domino Data Serviceの利用 文書コレクションを取得する

- データベースに存在する文書のコレクションがJSON形式で出力されます
	- 検索パラメーターを指定しない場合データベースのすべての文書が出力されます
	- 検索パラメーターは全文検索を行う「search」か更新日時を指定する「since」のどちら かが使用できます
- メソッド

```
– get /ファイル名/api/data/documents
```
– 例:

>curl -u ユーザー名:パスワード http://ホスト名/ファイル名/api/data/documents

- 出力例:
- [
- {
- "@modified":"2017-10-11T05:36:07Z",
- "@unid":"AD17CEEF1909941C492580C7000DF37D",
- "@href":"¥/test1.nsf¥/api¥/data¥/documents¥/unid¥/AD17CEEF1909941C492580C7000DF37D"
- },
- ~ 省略 ~
- ]

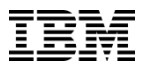

#### Domino Data Serviceの利用 文書を作成する

- データベースに新規文書を作成します
	- 新規文書のフィールド値はJSON形式で指定します
	- 「form=」パラメーターで文書が使用するフォームを指定できます
	- 「computewithform=true」を指定することでフォームに基づいて計算を行うことがで きます
	- 出力結果はHTTPヘッダー「Location」の値として作成した新規文書にアクセスするため のURLが返ります
- メソッド

#### – post /ファイル名/api/data/documents

– 例 :

>curl -i -H "Content-type: application/json" -X POST -d "{¥"Subject¥":¥"fromDDA¥",¥"Body¥":¥"Test¥"}" -u ユーザー名:パスワード http://ホスト名/ファイル名/api/data/documents

- 出力例
- HTTP/1.1 201 Created
- Server: Lotus-Domino
- Date: Mon, 15 Jan 2018 08:07:02 GMT
- Connection: close
- Set-Cookie: SessionID=87AB55482C49F3DEB545866D68204E8728F96AAD; path=/; HttpOnly
- Location: http://ホスト名/ファイル名/api/data/documents/unid/2EE6FAA0EBAA779149258216002C9639

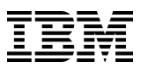

### Domino Data Serviceの利用 文書を取得する

- UNIDで指定した文書をJSON形式で出力します
- メソッド
	- get /ファイル名/api/data/documents/unid/文書のUNID
	- 例:

>curl -u ユーザー名:パスワード http://ホスト名/ファイル名/api/data/documents/unid/34D1A45AB6AF2DBA4925820100215170 – 出力例:

- {
- "@href":"¥/test1.nsf¥/api¥/data¥/documents¥/unid¥/34D1A45AB6AF2DBA4925820100
- 215170",
- "@unid":"34D1A45AB6AF2DBA4925820100215170",
- "@noteid":"91E",
- "@created":"2017-12-25T06:03:55Z",
- "@modified":"2017-12-25T06:03:55Z",
- ~ 省略 ~
- "ThreadId":"THAN-AUD95H",
- "MainID":"34D1A45AB6AF2DBA4925820100215170",
- "AbrFrom":"Admin",
- "NewsLetterSubject":"fromDDA",
- "Abstract":"Test",
- "Subject":"fromDDA"
- }

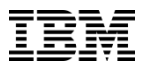

#### Domino Data Serviceの利用 文書を更新する

- UNIDで指定した文書を更新します
	- 更新するフィールドの値はJSON形式で指定します
		- PATCHメソッドではJSONで指定したフィールドのみが変更され、指定しなかったフ ィールドの値は変更されません
		- PUTメソッドではJSONデータですべてのフィールドが置き換えられます
	- 「form=」パラメーターで文書が使用するフォームを指定できます
	- 「computewithform=true」を指定することでフォームに基づいて計算を行うことがで きます
- メソッド
	- patch /ファイル名/api/data/documents/unid/文書のUNID
	- put /ファイル名/api/data/documents/unid/文書のUNID

– 例:

>curl -i -H "Content-type: application/json" -X PATCH -d "{¥"Subject¥":¥"fromDDA2¥",¥"Body¥":¥"Test2¥"}" -u ユーザー名:パスワ ード http://ホスト名/ファイル名/api/data/documentsunid/2EE6FAA0EBAA779149258216002C9639

- 出力例
- HTTP/1.1 200 OK
- Server: Lotus-Domino
- Date: Mon, 15 Jan 2018 08:43:16 GMT
- Connection: close
- Set-Cookie: SessionID=4CA5F917FC734282174ECBD8B3641334ABB5E1E2; path=/; HttpOnly
- Content-Type: application/json

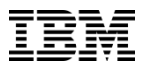

### Domino Data Serviceの利用 文書を削除する

- UNIDで指定した文書を削除します
- メソッド

#### – delete /ファイル名/api/data/documents/unid/文書のUNID

– 例:

>curl -i -H "Content-type: application/json" -X DELETE -u ユーザー名:パスワード http://ホスト名/ファイル名 /api/data/documentsunid/2EE6FAA0EBAA779149258216002C9639

- 出力例
- HTTP/1.1 200 OK
- Server: Lotus-Domino
- Date: Mon, 15 Jan 2018 08:48:27 GMT
- Connection: close
- Set-Cookie: SessionID=C835204565533E3B7354D5A4BF4D9BDDA5BEE5F0; path=/; HttpOnly

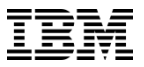

#### Domino Calendar Serviceの利用

- Domino Calendar Service で利用可能な代表的な操作は以下のとおりです
	- Calendarに対する操作
		- ユーザーのカレンダーを取得する
	- Calendar Eventの一覧に対する操作
		- カレンダーイベントの一覧を取得する
		- カレンダーイベントを追加する
	- 個別のカレンダーイベントに対する操作
		- カレンダーイベントを取得する
		- カレンダーイベントを更新する
		- カレンダーイベントを削除する
	- 会議召集に対する操作
	- 新しい会議召集を取得する – カレンダー通知に対する操作
	- カレンダー通知を取得する – イベントに対する操作
		- イベントに返答する

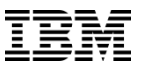

#### Domino Calendar Serviceの利用 ユーザーのカレンダーを取得する(1/2)

- ■認証ユーザーのカレンダーがJSON形式で出力されます – ユーザーのメールDBが返ります
	- 出力結果には以下のような形式でそのユーザーのカレンダーイベントと会議召集にアク セスするためのURLを含みます "links": [ { "rel":"events", "href":"¥/mail¥/メールファイル名¥/api¥/calendar¥/events" }, { "rel":"invitations", "href":"¥/mail¥/メールファイル名¥/api¥/calendar¥/invitations" } ]

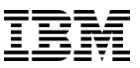

# Domino Calendar Serviceの利用 ユーザーのカレンダーを取得する(2/2)

- メソッド
	- get /api/calendar
	- 例:

```
>curl –u ユーザー名:パスワード http://ホスト名/api/calendar
```
- 出力例:
- {
- "calendars":[
- $\{$
- "owner":{
- "displayName":"Admin",
- ~省略~
- },
- "links": [
- {
- "rel":"events",
- "href":"¥/mail¥/admin.nsf¥/api¥/calendar¥/events"
- },
- $-$  {
- "rel":"invitations",
- "href":"¥/mail¥/admin.nsf¥/api¥/calendar¥/invitations"
- }
- $-$  1
- $\}$
- 
- ]
- }

#### Domino Calendar Serviceの利用 カレンダーイベントの一覧を取得する(1/2)

- ユーザーのカレンダーイベントの一覧がJSON形式かiCalendar形式で出力されます
	- iCalendar形式で出力する場合はURLに「?format=icalendar」を付加します
	- デフォルトではリクエストを発行した時間から1年後までのカレンダーイベントを最大 50個返します
		- 詳細な検索パラメーターについては以下のドキュメントを参照してください https://www-10.lotus.com/ldd/ddwiki.nsf/xpAPIViewer.xsp?lookupName=IBM+Domino+A [ccess+Services+9.0.1#action=openDocument&res\\_title=Calendar\\_events\\_G](https://www-10.lotus.com/ldd/ddwiki.nsf/xpAPIViewer.xsp?lookupName=IBM+Domino+Access+Services+9.0.1#action=openDocument&res_title=Calendar_events_GET&content=apicontent) ET&content=apicontent

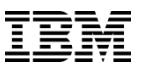

# Domino Calendar Serviceの利用 カレンダーイベントの一覧を取得する(2/2)

- メソッド
	- get メールファイル名/api/calendar/events
	- 例:

>curl –u ユーザー名:パスワード http://ホスト名/メールファイル名/api/calendar

- 出力例:
- {
- "events": [
- $\{$

– "href":"¥/mail¥/admin.nsf¥/api¥/calendar¥/events¥/07569716C2C339B349258201

- 002F3B48-Lotus\_Notes\_Generated",
- "id":"07569716C2C339B349258201002F3B48-Lotus\_Notes\_Generated",
- "summary":"Meeting1",
- "location":"¥u4F1A¥u8B70¥u5BA4",
- "start": {
- "date":"2017-12-26",
- "time":"08:45:00",
- "utc":true
- },

$$
- ~\sim\!\!4\texttt{m}\!\!\sim
$$

– }

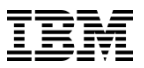

#### Domino Calendar Serviceの利用 カレンダーイベントを追加する(1/3)

- ユーザーのカレンダーに新しくカレンダーイベントを追加します
	- イベントデータはJSON形式かiCalendar形式で送信します
		- JSON形式でデータを送信する場合は「Content-Type」ヘッダーに 「application/json」を指定します
		- iCalendar形式でデータを送信する場合は「Content-Type」ヘッダーに 「text/calendar」を指定します
	- 出力として追加されたカレンダーイベントの情報が返ります
		- HTTPヘッダーの「Location」の値として追加したイベントにアクセスするための URLが返ります

# Domino Calendar Serviceの利用 カレンダーイベントを追加する(2/3)

■ メソッド

– post メールファイル名/api/calendar/events

– 例:

>curl -i -X POST -u ユーザー名:パスワード -H "Content-type: application/json" -d @calendar.txt http:/ホスト名/メールファイル /api/calendar/events

- 出力例:
- HTTP/1.1 201 Created
- Server: Lotus-Domino
- Date: Tue, 16 Jan 2018 04:53:23 GMT
- ~省略~
- Content-Type: application/json
- Location: http://thanatos:80/mail/admin.nsf/api/calendar/events/040094F27E4944AE
- 49258217001ADB8D-Lotus\_Auto\_Generated
- Content-Length: 701
- {

– "events": [

- {
- "href":"¥/mail¥/admin.nsf¥/api¥/calendar¥/events¥/040094F27E4944AE49258217
- 001ADB8D-Lotus\_Auto\_Generated",

– "id":"040094F27E4944AE49258217001ADB8D-Lotus\_Auto\_Generated",

 $-$  ~省略~

– ] – }

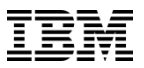

#### Domino Calendar Serviceの利用 カレンダーイベントを追加する (3/3)

- カレンダーイベントの記述方法については以下を参照してください
	- JSON形式
		- JSON representation of an event
		- https://www-

10.lotus.com/ldd/ddwiki.nsf/xpAPIViewer.xsp?lookupName=IBM+Domino+Acce [ss+Services+9.0.1#action=openDocument&res\\_title=JSON\\_representation\\_of\\_a](https://www-10.lotus.com/ldd/ddwiki.nsf/xpAPIViewer.xsp?lookupName=IBM+Domino+Access+Services+9.0.1#action=openDocument&res_title=JSON_representation_of_an_event_das901&content=apicontent) n\_event\_das901&content=apicontent

– iCalendar形式 iCalendar representation of an event https://www-

10.lotus.com/ldd/ddwiki.nsf/xpAPIViewer.xsp?lookupName=IBM+Domino+Acce ss+Services+9.0.1#action=openDocument&res\_title=iCalendar\_representation of an event das901&content=apicontent

#### Domino Calendar Serviceの利用 カレンダーイベントを取得する(1/2)

- 指定した個別のカレンダーイベントがJSON形式かiCalendar形式で出力されます
	- iCalendar形式で出力する場合はURLに「?format=icalendar」を付加します
	- イベントはイベントの一覧を取得した際などに"id"として出力される "07569716C2C339B349258201002F3B48-Lotus\_Notes\_Generated" という形式で指定します

### Domino Calendar Serviceの利用 カレンダーイベントを取得する(2/2)

■ メソッド

```
– get メールファイル名/api/calendar/events/イベントのID
```
– 例:

>curl –u ユーザー名:パスワード http://ホスト名/メールファイル名/api/calendar/events/07569716C2C339B349258201002F3B48- Lotus\_Notes\_Generated

- 出力例:
- {
- "timezones": [
- {
- "tzid":"Tokyo Standard Time",
- "standard":  $\{$
- "start":  $\{$
- "date":"1950-01-01",
- "time":"02:00:00"
- },
- "offsetFrom":"+0900",

```
– "offsetTo":"+0900"
```
- $\}$
- }
- ],

```
"events": [
```
- $\{$
- "href":"¥/mail¥/admin.nsf¥/api¥/calendar¥/events¥/354E3FBE73968E3D49258202
- 001B37B5-Lotus\_Notes\_Generated",
- ~省略~

#### Domino Calendar Serviceの利用 カレンダーイベントを更新する(1/2)

- 指定した個別のカレンダーイベントを更新します
	- イベントはイベントの一覧を取得した際などに"id"として出力される "07569716C2C339B349258201002F3B48-Lotus\_Notes\_Generated" のような形式で指定します
	- イベントデータはJSON形式かiCalendar形式で送信します
		- JSON形式でデータを送信する場合は「Content-Type」ヘッダーに 「application/json」を指定します
		- iCalendar形式でデータを送信する場合は「Content-Type」ヘッダーに 「text/calendar」を指定します
	- JSON形式でイベントデータを入力する場合、データに"id"を含める必要があります
- カレンダーイベントの記述方法はP.32「カレンダーイベントを追加する(3/3)」と同様で す

# Domino Calendar Serviceの利用 カレンダーイベントを更新する(2/2)

▪ メソッド

#### – put メールファイル名/api/calendar/events/イベントのID

– 例:

>curl -i -X PUT –u ユーザー名:パスワード -H "Content-type: application/json" -d@calendar2.txt http://ホスト名/メールファイル名 /api/calendar/events/040094F27E4944AE49258217001ADB8D-Lotus\_Auto\_Generated

- 出力例
- HTTP/1.1 200 OK
- ~省略~
- {
- "events": [
- {
- "href":"¥/mail¥/admin.nsf¥/api¥/calendar¥/events¥/040094F27E4944AE49258217
- 001ADB8D-Lotus\_Auto\_Generated",
- "id":"040094F27E4944AE49258217001ADB8D-Lotus\_Auto\_Generated",
- "summary":"Meeting2",
- "location":"Location2",
- "start":  $\{$
- "date":"2018-01-19",
- "time":"09:00:00",
- "utc":true
- },
- "class":"public",
- $\sim$ 省略 $\sim$

```
– ]
```
– }

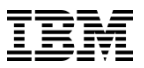

#### Domino Calendar Serviceの利用 カレンダーイベントを削除する

▪ 指定した個別のカレンダーイベントを削除します

– イベントはイベントの一覧を取得した際などに"id"として出力される "07569716C2C339B349258201002F3B48-Lotus\_Notes\_Generated" のような形式で指定します

■ メソッド

– delete メールファイル名/api/calendar/events/イベントのID

– 例:

>curl -i -X DELETE -u ユーザー名:パスワード http://ホスト名/メールファイル名 /api/calendar/events/040094F27E4944AE49258217001ADB8D-Lotus\_Auto\_Generated

- 出力例
- HTTP/1.1 200 OK
- Server: Lotus-Domino
- Date: Tue, 16 Jan 2018 05:36:49 GMT
- Connection: close
- Set-Cookie: SessionID=4E712FC86F62D39F5FA1B75A0336D83C22BFC49A; path=/; HttpOnly

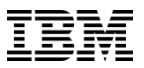

#### Domino Calendar Serviceの利用 新しい会議召集を取得する

- 返答していない会議召集の一覧をJSON形式で出力します
	- 検索パラメーターによって指定した日時以降に開催される会議や指定した日時以降に受 け取った会議招集を出力することも可能です
	- 出力には個々の会議召集にアクセスするためのURLを含みます
- メソッド

```
– get メールファイル名/api/calendar/invitations
```
– 例:

>curl –u ユーザー名:パスワード http://ホスト名/メールファイル名/api/calendar/invitations – 出力例:

- {
- "notices":[
- {
- "summary":"¥u4F1A¥u8B702",
- "scheduleMethod":"request",
- "href":"¥/mail¥/admin.nsf¥/api¥/calendar¥/notices¥/354E3FBE73968E3D49258202001B37B5"
- $\}$
- ]
- }

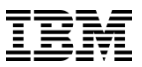

#### Domino Calendar Serviceの利用 カレンダー通知を取得する

- ■指定したカレンダー通知の情報をJSON形式またはiCalendar形式で出力します
	- iCalendar形式で出力する場合はURLに「?format=icalendar」を付加します
	- カレンダー通知を指定するためのIDはP.38の「新しい会議召集を取得する」ことで取得 できます
- メソッド

#### – get メールファイル名/api/calendar/notices/カレンダー通知のID

```
– 例:
```
>curl –u ユーザー名:パスワード http://ホスト名/メールファイル名/api/calendar/notices/0EC6730258462ACB49258217001F3AF2 出力例:

- {
- "href":"¥/メールファイル¥/api¥/calendar¥/notices¥/0EC6730258462ACB49258217001F3AF2",
- "scheduleMethod":"request",
- "timezones": [
- 
- $\{$ – ~省略~
- "events": [
- {

– "id":"0EC6730258462ACB49258217001F3AF2-Lotus\_Notes\_Generated",

– "summary":"Meeting",

```
– "location":"Room1",
```

```
– \sim省略\sim
```
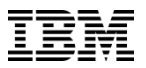

#### Domino Calendar Serviceの利用 イベントに返答する

- 指定したイベント(会議召集など)に返答します
	- 返答の内容は「?type=accept」のように検索パラメーターとしてURLに付加します
	- 「Content-Type」ヘッダーに「application/json」を指定する必要があります
		- 「accept」などの返答をする場合はデータは不要ですが、日時の変更を提案する場 合などはJSON形式でデータを送信します
	- イベントを指定するためのIDはP.39の「カレンダー通知を取得する」ことで取得できま す
		- カレンダー通知のIDではなく、取得したJSONに含まれる"events"の"id"を指定しま す
- メソッド

#### – put メールファイル名/api/calendar/notices/イベントのID/action

– 例:

>curl -i -u ユーザー名:パスワード -X PUT http://ホスト名/メールファイル名 /api/calendar/notices/0EC6730258462ACB49258217001F3AF2-Lotus\_Notes\_Generated/action?type=accept

- 出力例
- HTTP/1.1 200 OK
- Server: Lotus-Domino
- Date: Tue, 16 Jan 2018 05:52:02 GMT
- Connection: close
- Set-Cookie: SessionID=D7D593CE8937BE9C84CD617157DC39980D24299D; path=/; HttpOnly

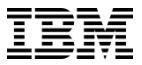

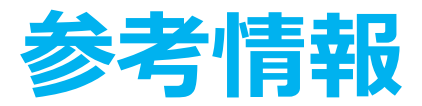

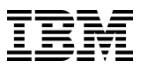

#### 参考情報

- IBM Domino Access Services 9.0.1のAPIドキュメント
	- https://www-

[10.lotus.com/ldd/ddwiki.nsf/xpAPIViewer.xsp?lookupName=IBM+Domino+Acce](https://www-10.lotus.com/ldd/ddwiki.nsf/xpAPIViewer.xsp?lookupName=IBM+Domino+Access+Services+9.0.1#action=openDocument&content=catcontent&ct=api) ss+Services+9.0.1#action=openDocument&content=catcontent&ct=api

- 日本語版 Lotus Domino で Domino データサービス (DDS) が利用できない – <http://www-01.ibm.com/support/docview.wss?uid=swg21587846>
- Calendar & Scheduling APIs used with an 8.5.x mail template on a 9.x Domino server
	- <http://www-01.ibm.com/support/docview.wss?uid=swg21969612>